## Nagios - проверка времени работы системы (System Uptime)

Опубликовано muff в Чт, 2017-08-17 02:04

Nagios

Имея в распоряжении настроенную связку **Nagios + Nconf** [1], продолжим развивать тему мониторинга разнообразных параметров. Будем мониторить время работы системы с момента загрузки системы. Чтобы "ребуты" оборудования не проходили для нас незаметно...

Проверку будем выполнять с используя расширение check snmp. Синтаксис использования check snmp следующий:

```
Usage: check snmp -H <ip address> -o <OID> [-w warn range] [-c crit range][-C communi
ty] [-s string] [-r regex] [-R regexi] [-t timeout] [-e retries][-l label] [-u units
] [-p port-number] [-d delimiter] [-D output-delimiter][-m miblist] [-P snmp version
] [-N context] [-L seclevel] [-U secname] [-a authproto] [-A authpasswd] [-x privprot
o] [-X privpasswd] [-4|6]
```
Будем использовать следующие переменные:

- 10.50.10.50 IP-адрес оборудования
- public SNMP community
- 2c версия SNMP

Используя SNMP, состояние порта можно получить через OID sysUpTime.0. Пример такого запроса и ответа:

 $\#$  snmpwalk -v 2c -c public 10.50.10.50 sysUpTime.0 DISMAN-EVENT-MIB::sysUpTimeInstance = Timeticks: (4043391272) 467 days, 23:38:32.72

Теперь получим эту же информацию, используя check\_snmp:

 $\#$  /usr/local/libexec/nagios/check\_snmp -H 10.50.10.50 -o sysUpTime.0 -P 2c -C public SNMP OK - Timeticks: (4043420333) 467 days, 23:43:23.33 |

Последний штрих - укажем в комманде проверки дополнительные ключи, чтобы ограничить временные рамки, согласно которых получаем статус CRITICAL и WARNING. Если UpTime оборудования меньше 3 часов - статус CRITICAL, если UpTime меньше суток статус **WARNING**. Итак:

- 3 часа это 10800 секунд
- 24 часа это 86400 секунд

SNMP возвращает нам значение sysUpTime.0, в формате timeticks. Timetick - это 0.01 секунды. Соответственно, необходимо перевести наше время в секундах в формат timeticks. Для этого умножаем время в секундах на 100, и получаем значение в timeticks.

Тестируем работоспособность комманды проверки:

# /usr/local/libexec/nagios/check\_snmp -H 10.50.10.50 -o sysUpTime.0 -P 2c -C public -c 1080000:0 -w 8640000:0 SNMP CRITICAL - \*290700\* |

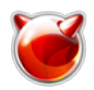

DISMAN-EVENT-MIB::sysUpTimeInstance=290700;8640000:0;1080000:0;8640000;1080000; # **/usr/local/libexec/nagios/check\_snmp -H 10.50.10.50 -o sysUpTime.0 -P 2c -C public -c 1080000:0 -w 8640000:0**

SNMP WARNING - \*8179000\* | DISMAN-EVENT-MIB::sysUpTimeInstance=8179000;8640000:0;1080000:0;8640000;1080000; # **/usr/local/libexec/nagios/check\_snmp -H 10.50.10.50 -o sysUpTime.0 -P 2c -C public -c 1080000:0 -w 8640000:0**

SNMP OK - 4049137283 | DISMAN-EVENT-MIB::sysUpTimeInstance=4049137283;8640000:0;1080000:0;8640000;1080000;

Теперь, используя эту информацию, создадим в **Nconf** новую "**Checkcommand**" - "**check\_snmp\_uptime**".

Для этого в меню "**Additional Items**", пункт "**Checkcommands**" жмем кнопку "**Add**" и заполняем форму следующим образом:

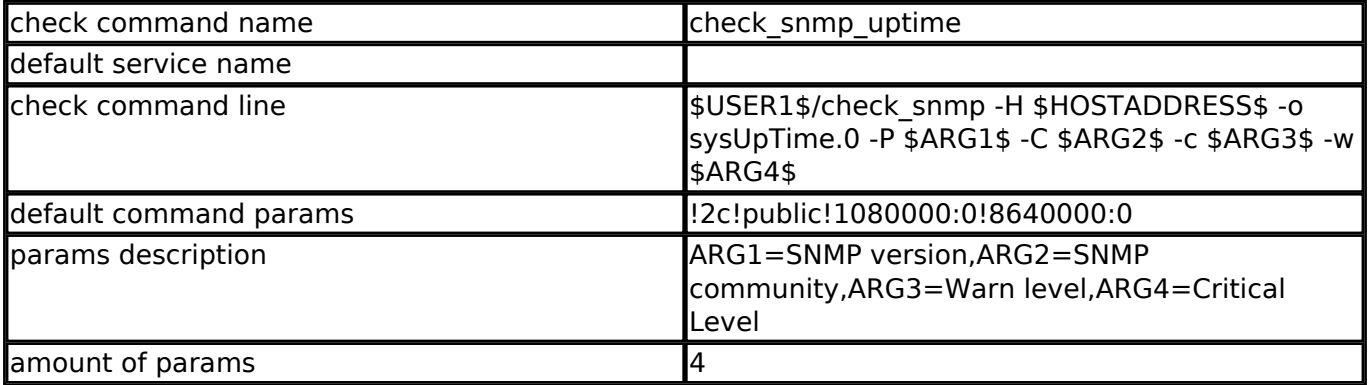

После создания команды проверки **check\_snmp\_uptime**, добавляем этот сервис в команды проверки устройств, не забыв изменить необходимые переменные. Генерируем конфигурационные файлы и ожидаем проверки наших сервисов.

Результаты наших усилий:

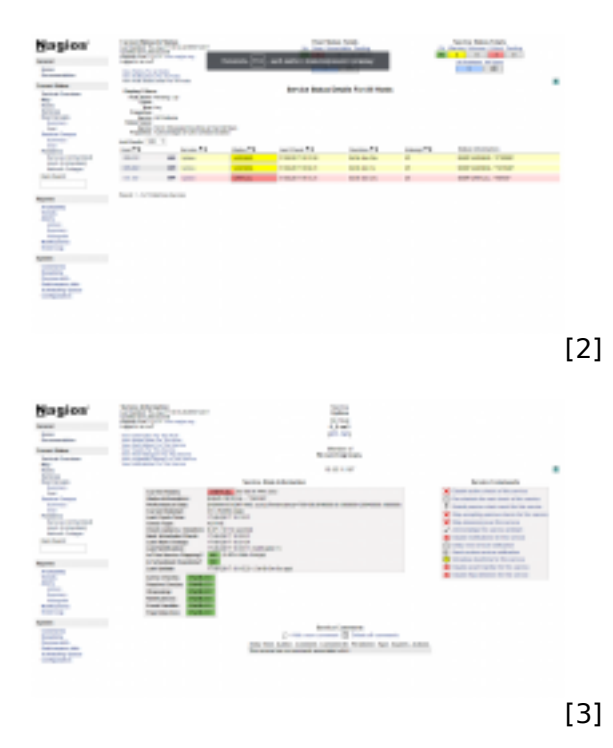

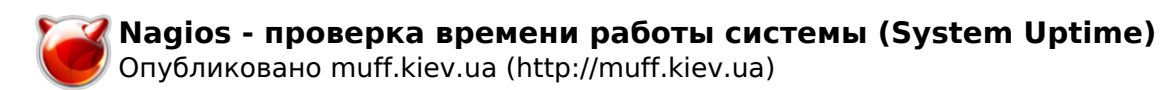

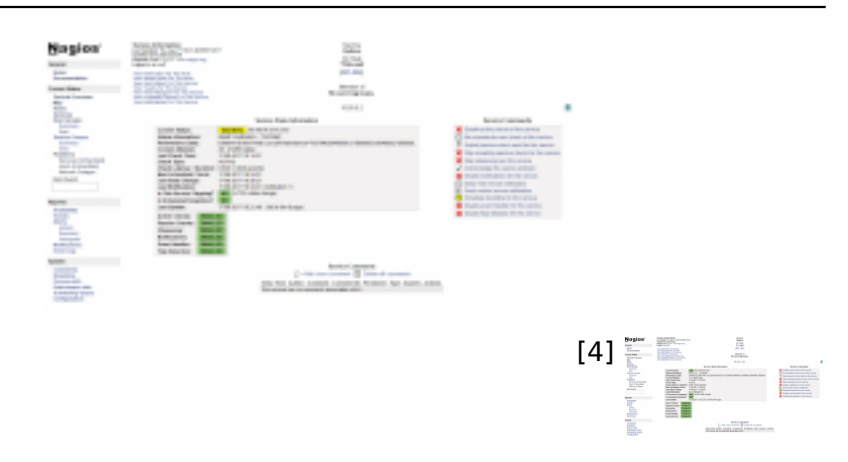

[5]

## **Источник (получено** *2025-03-14 11:02***):**

<http://muff.kiev.ua/content/nagios-proverka-vremeni-raboty-sistemy-system-uptime>

## **Ссылки:**

 $[1]$ 

http://muff.kiev.ua/content/nastroika-sistemy-monitoringa-nagios-3x-i-utility-konfigurirovaniya-nconf

- [2] http://muff.kiev.ua/files/imagepicker/1/Nagios\_SNMP\_Uptime\_01.png
- [3] http://muff.kiev.ua/files/imagepicker/1/Nagios\_SNMP\_Uptime\_02.png

[4] http://muff.kiev.ua/files/imagepicker/1/Nagios\_SNMP\_Uptime\_03.png

[5] http://muff.kiev.ua/files/imagepicker/1/Nagios\_SNMP\_Uptime\_04.png